# SNMP-Objekt-IDs zur Überwachung der ASR 1000-Systemauslastung

## Inhalt

**Einführung Voraussetzungen** Anforderungen Verwendete Komponenten SNMP OID zur Überwachung der Cisco IOSd-Speichernutzung SNMP-OID zur Überwachung der RP-/ESP-/SIP-CPU-Auslastung SNMP OID zur Überwachung der RP-/ESP-/SIP-Speicherauslastung Aktivieren von CoPP zum Schutz vor SNMP-Überfrachtung

# Einführung

In diesem Dokument werden die empfohlenen OIDs (Object Identifiers) beschrieben, die zur Überwachung der CPU- und Speicherressourcen auf den modularen Routern der Cisco Serie ASR 1000 verwendet werden. Im Gegensatz zu den softwarebasierten Weiterleitungsplattformen umfasst die Serie ASR 1000 die folgenden Funktionselemente in ihrem System:

- Routingprozessor (RP) der Serie ASR 1000
- ASR Embedded Services Processor (ESP) der Serie 1000
- SPA Interface Processor (SIP) der Serie ASR 1000

Daher ist es erforderlich, die CPU- und Speichernutzung jedes dieser Prozessoren in einer Produktionsumgebung zu überwachen, was dazu führt, dass zusätzliche OIDs pro verwaltetem Gerät abgefragt werden.

## Voraussetzungen

#### Anforderungen

Cisco empfiehlt, über Kenntnisse in folgenden Bereichen zu verfügen:

- Simple Network Management Protocol (SNMP)
- $\cdot$  Cisco IOS<sup>®</sup>-XF

#### Verwendete Komponenten

Dieses Dokument ist nicht auf bestimmte Software- und Hardwareversionen beschränkt.

Die Informationen in diesem Dokument wurden von den Geräten in einer bestimmten Laborumgebung erstellt. Alle in diesem Dokument verwendeten Geräte haben mit einer leeren (Standard-)Konfiguration begonnen. Wenn Ihr Netzwerk in Betrieb ist, stellen Sie sicher, dass Sie die potenziellen Auswirkungen eines Befehls verstehen.

## SNMP OID zur Überwachung der Cisco IOSd-Speichernutzung

Auf dem ASR 1000 müssen Sie die OIDs für 64-Bit-Architekturplattformen verwenden, um die Speichernutzung zu überwachen:

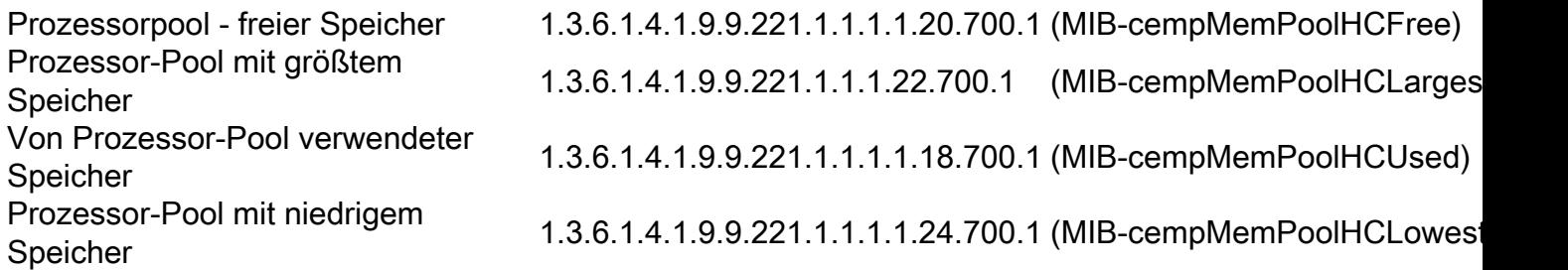

Hinweis: Wenn Sie die weniger spezifische OID verwenden, um die Cisco IOSd-Speicherstatistiken abzurufen, gibt das System zwei Ausgänge aus: den freien Arbeitsspeicher von Cisco IOS (OID-7000.1) und den Arbeitsspeicher von Linux Shared Memory Punt Interface (LSMPI) (OID-7000.2). Dies kann dazu führen, dass die Managementstation eine Warnung für einen niedrigen Speicher für den LSMPI-Pool meldet. Der LSMPI-Speicherpool wird zur Übertragung von Paketen vom Weiterleitungsprozessor an den Routingprozessor verwendet. Auf der ASR 1000-Plattform verfügt der Pool lsmpi\_io über wenig freien Speicher - im Allgemeinen weniger als 1000 Byte, was normal ist. Cisco empfiehlt, die Überwachung des LSMPI-Pools durch die Netzwerkverwaltungsanwendungen zu deaktivieren, um Fehlalarme zu vermeiden.

### SNMP-OID zur Überwachung der RP-/ESP-/SIP-CPU-Auslastung

ASR1K#**show platform software status control-processor brief | section Load** Load Average Slot Status 1-Min 5-Min 15-Min RP0 Healthy 0.75 0.47 0.41 ESP0 Healthy 0.00 0.00 0.00 SIP0 Healthy 0.00 0.00 0.00

Sie entspricht:

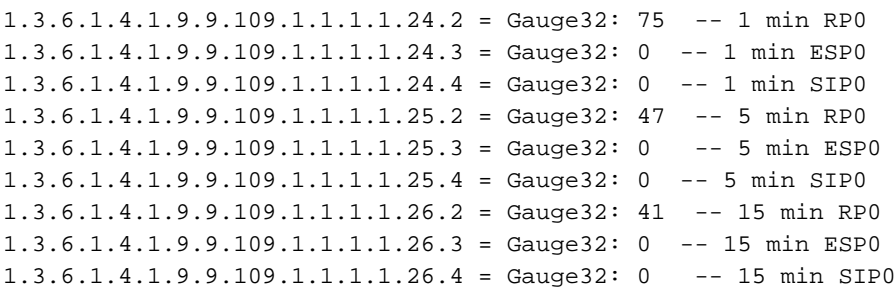

Weitere Informationen zur [Überwachung der ASR-Kernel-Load-CPU mit EEM-Skript](/content/en/us/support/docs/ip/simple-network-management-protocol-snmp/116213-trouble-asr-eem-00.html) finden Sie unter Überwachen der oben genannten OIDs zum Überwachen der ASR 1000-Kernel-Load-CPUs.

Hinweis: Das RP2 enthält zwei physische CPUs, aber die CPUs werden nicht separat überwacht. Die CPU-Auslastung ist das Gesamtergebnis beider CPUs und daher enthält das cpmCPUTotalTable-Objekt nur einen Eintrag für die RP-CPU. Dies kann gelegentlich dazu führen, dass die Managementstationen die CPU-Auslastung über 100 % melden.

### SNMP OID zur Überwachung der RP-/ESP-/SIP-Speicherauslastung

Diese Ausgaben enthalten die OIDs zum Abfragen der einzelnen Speicherstatistiken jedes Prozessors, die vom Befehl show platform software status control-processor brief wahrgenommen werden.

```
ASR1K#show platform software status control-processor brief | s Memory
Memory (kB)
Slot Status Total Used(Pct) Free (Pct) Committed (Pct)
RP0 Healthy 3874504 2188404 (56%) 1686100 (44%) 2155996 (56%)<br>ESP0 Healthy 969088 590880 (61%) 378208 (39%) 363840 (38%)<br>SIP0 Healthy 471832 295292 (63%) 176540 (37%) 288540 (61%)
ESP0 Healthy 969088 590880 (61%) 378208 (39%) 363840 (38%)<br>SIP0 Healthy 471832 295292 (63%) 176540 (37%) 288540 (61%)
SIP0 Healthy 471832 295292 (63%) 176540 (37%) 288540 (61%)
(cpmCPUMemoryHCUsed)
1.3.6.1.4.1.9.9.109.1.1.1.1.17.2 = Counter64: 590880 -ESP Used memory
1.3.6.1.4.1.9.9.109.1.1.1.1.17.3 = Counter64: 2188404 -RP used memory
1.3.6.1.4.1.9.9.109.1.1.1.1.17.4 = Counter64: 295292 -SIP used memory
(cpmCPUMemoryHCFree)
1.3.6.1.4.1.9.9.109.1.1.1.1.19.2 = Counter64: 378208 -ESP free Memory
1.3.6.1.4.1.9.9.109.1.1.1.1.19.3 = Counter64: 1686100 -RP free Memory
1.3.6.1.4.1.9.9.109.1.1.1.1.19.4 = Counter64: 176540 -SIP free memory
cpmCPUMemoryHCCommitted)
1.3.6.1.4.1.9.9.109.1.1.1.1.29.2 = Counter64: 363840 -ESP Committed Memory
1.3.6.1.4.1.9.9.109.1.1.1.1.29.3 = Counter64: 2155996 -RP Committed Memory
1.3.6.1.4.1.9.9.109.1.1.1.1.29.4 = Counter64: 288540 -SIP committed memory
```
Hinweis: Die vorherigen OIDs liefern nur eine Ausgabe für 1RU-Plattformen (Rack-Einheit) wie ASR 1001 und ADR 1002-X. Die Steuerungs-CPU auf dem ASR 1001 verfügt über drei logische Funktionen: RP, FP (Forwarding Processor) und CC (Carrier Card). Alle Funktionen, die normalerweise in einem ASR 1002 über verschiedene Motherboards verteilt würden, laufen in ASR 1001 auf derselben CPU.

### Aktivieren von CoPP zum Schutz vor SNMP-Überfrachtung

Die Konfiguration von Control Plane Policing (CoPP) bietet eine höhere Plattformzuverlässigkeit und -verfügbarkeit im Falle eines DoS-Angriffs (Denial of Service). Die CoPP-Funktion behandelt die Kontrollebene als separate Einheit mit einer eigenen Schnittstelle für Eingangs- und Ausgangs-Datenverkehr. Diese Schnittstelle wird auch als stempel-/inject-Schnittstelle bezeichnet. Die Bereitstellung der CoPP-Richtlinie muss schrittweise erfolgen. In der Anfangsphase sollten Pakete in einem liberalen Zustand überwacht werden, um Analysen in der Test- und Anfangsphase der Migration/Bereitstellung zu ermöglichen. Nach der Bereitstellung sollten alle Klassen, die der CoPP-Richtlinie zugeordnet sind, überprüft und die Raten angepasst werden. Ein typisches Beispiel für die Aktivierung von CoPP zum Schutz der Kontrollebene vor Überbelegung ist hier dargestellt:

```
class-map match-all SNMP
match access-group name SNMP
!
!
ip access-list extended SNMP
```
permit udp any any eq snmp

! policy-map CONTROL-PLANE-POLICY description CoPP for snmp class SNMP police rate 10 pps burst 10 packets conform-action transmit exceed-action drop !

Aktivieren Sie die Richtlinienzuweisung wie hier angegeben:

ASR1K(config)#control-plane ASR1K(config-cp)#service-policy input CONTROL-PLANE-POLICY ASR1K(config-cp)#end